#### Using Excel for  $A - Z$  Analysis: 'To Present' items

Jack Weinbender, Milligan College

#### Working Assumptions

- EBSCO A-Z properly identifies and links duplicate items
- A-Z metadata is correct, including any custom sources (e.g. print periodicals)
- Those items *with* ISSNs are serial publications that we wish to count
- Those items *without* ISSNs should not be counted

# Part One From A – Z to Excel

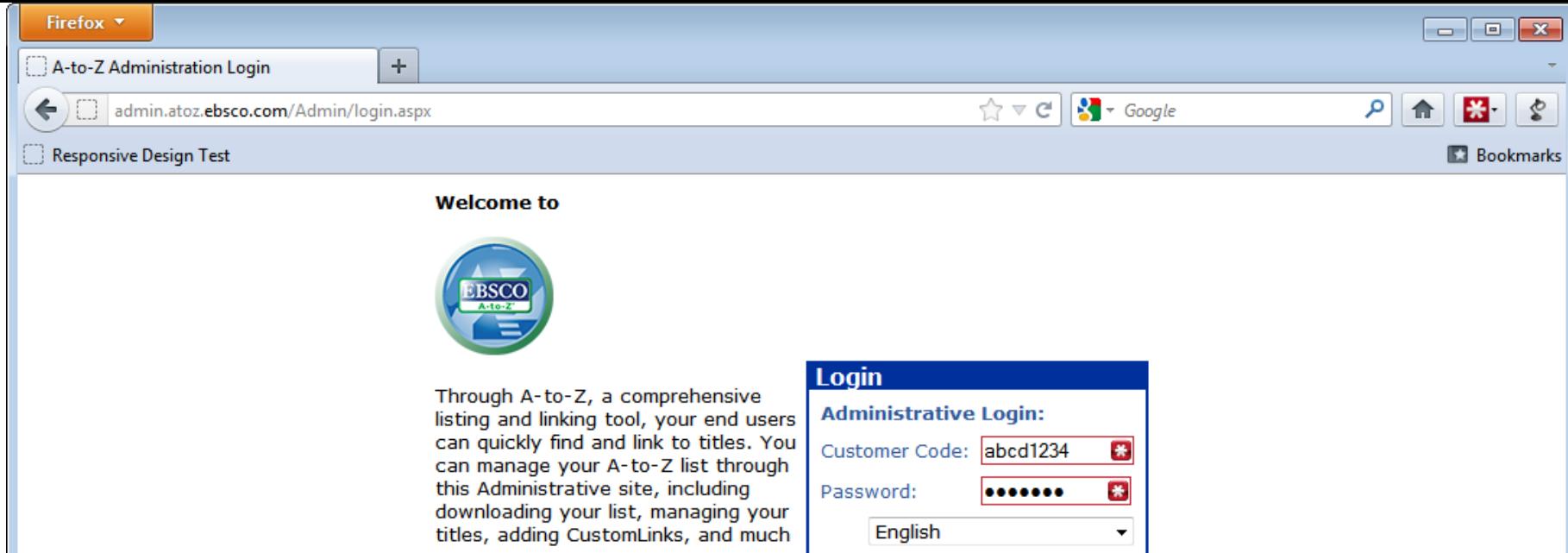

more.

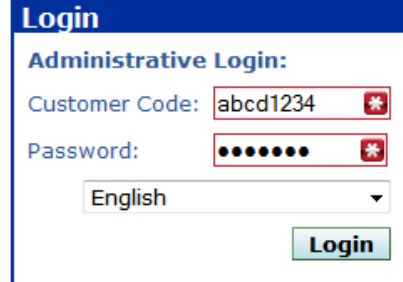

Copyright © 2002-2012, EBSCO Industries, Inc. All Rights Reserved.<br>Questions or comments? E-mail us at support@ebsco.com

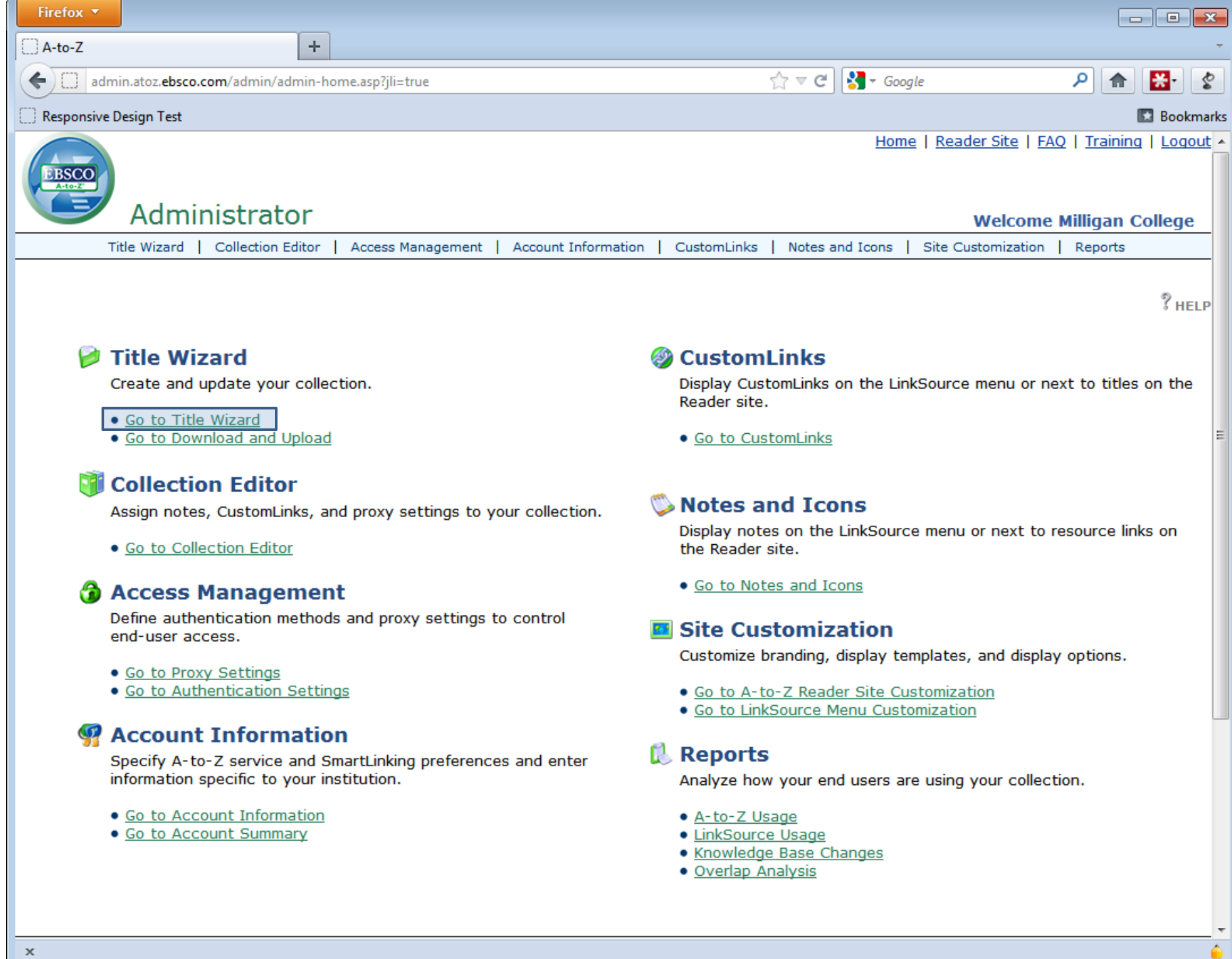

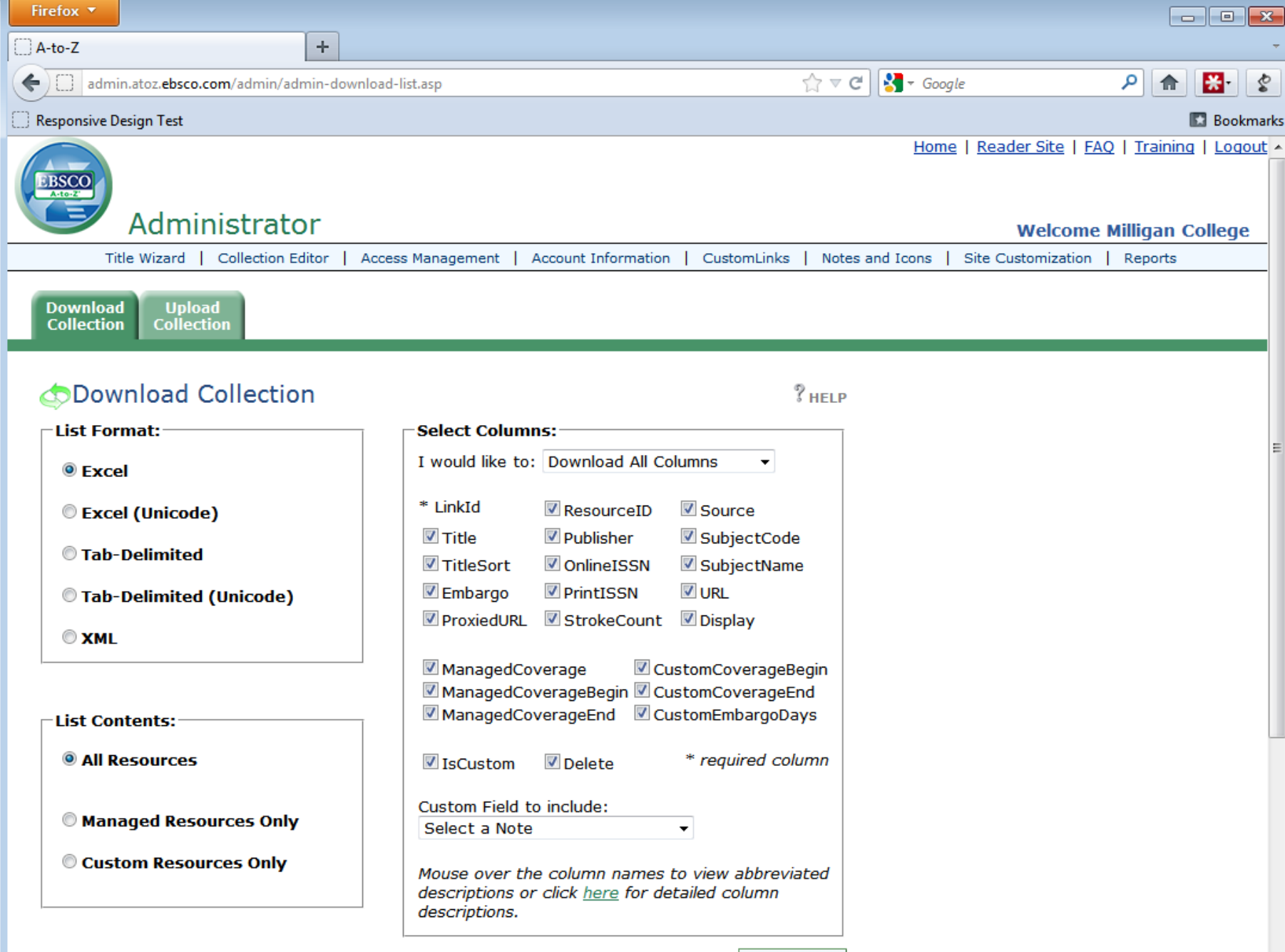

**Download** 

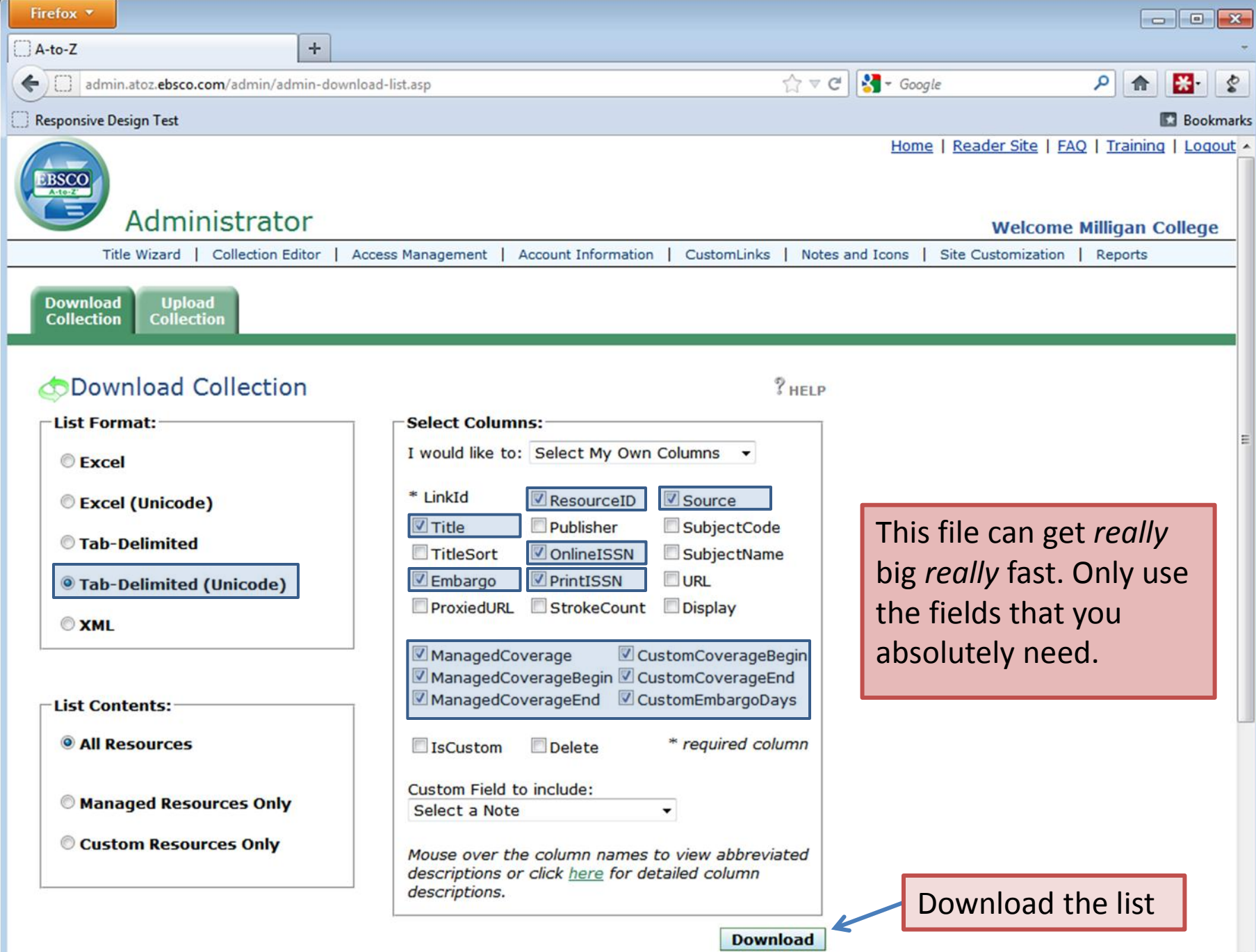

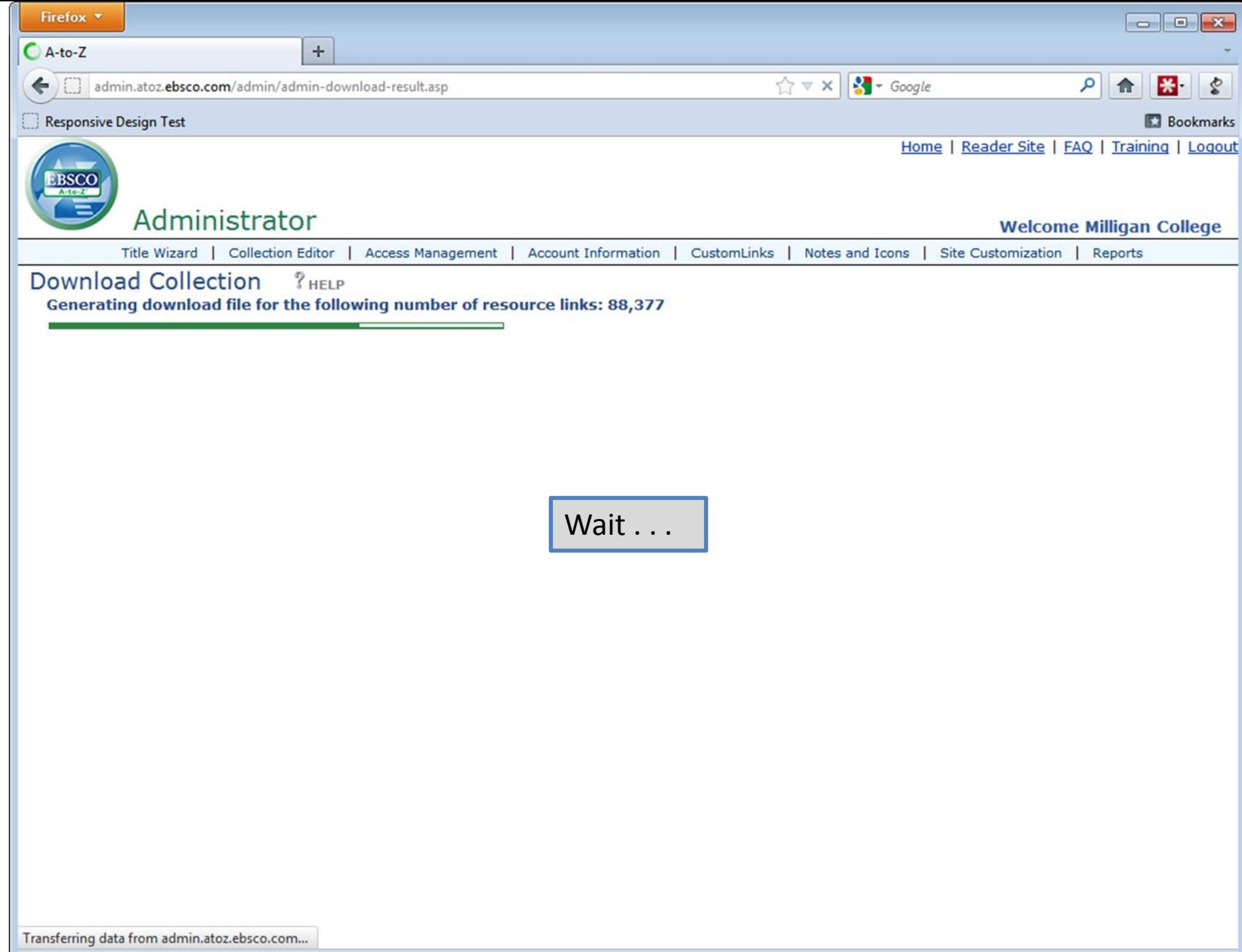

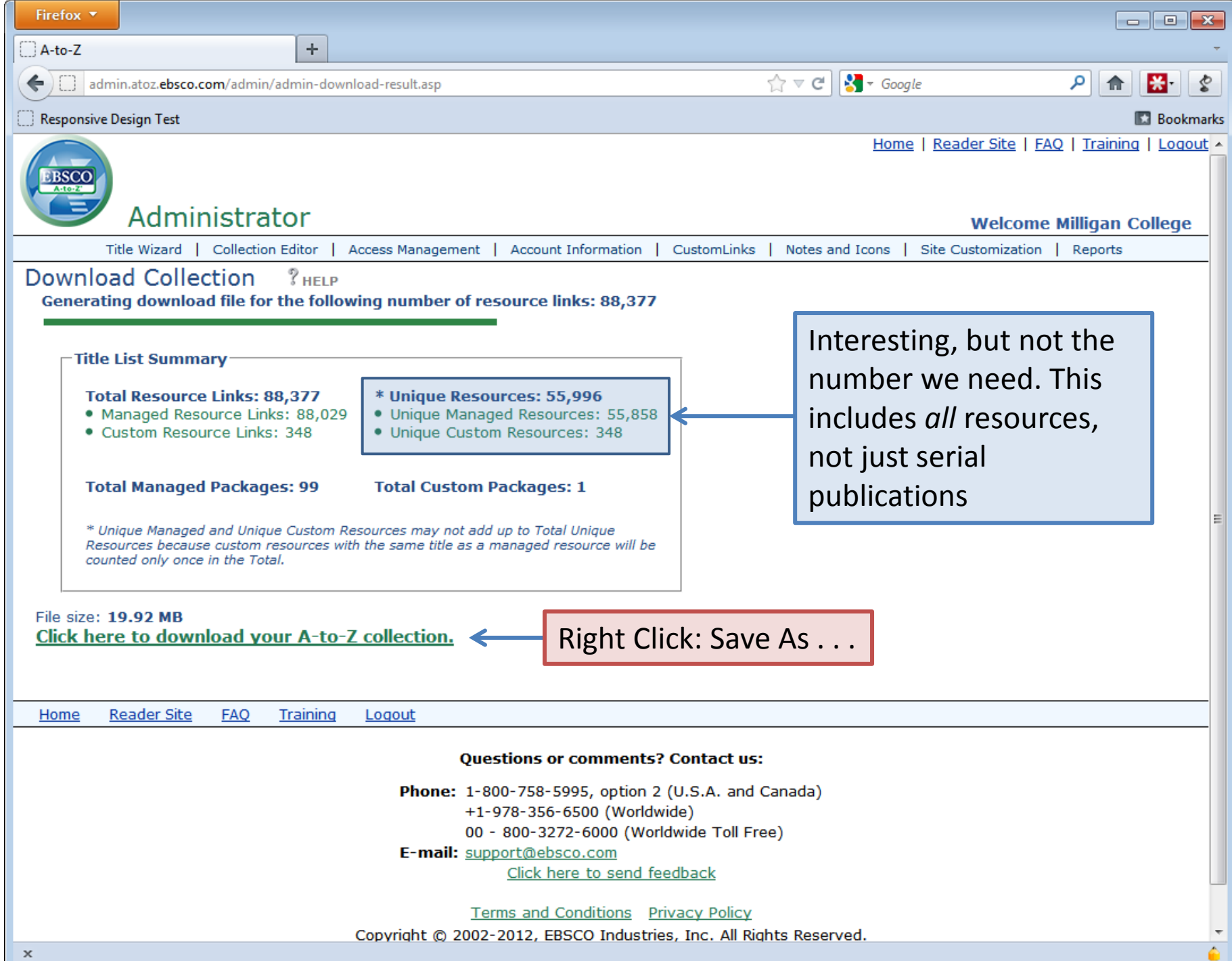

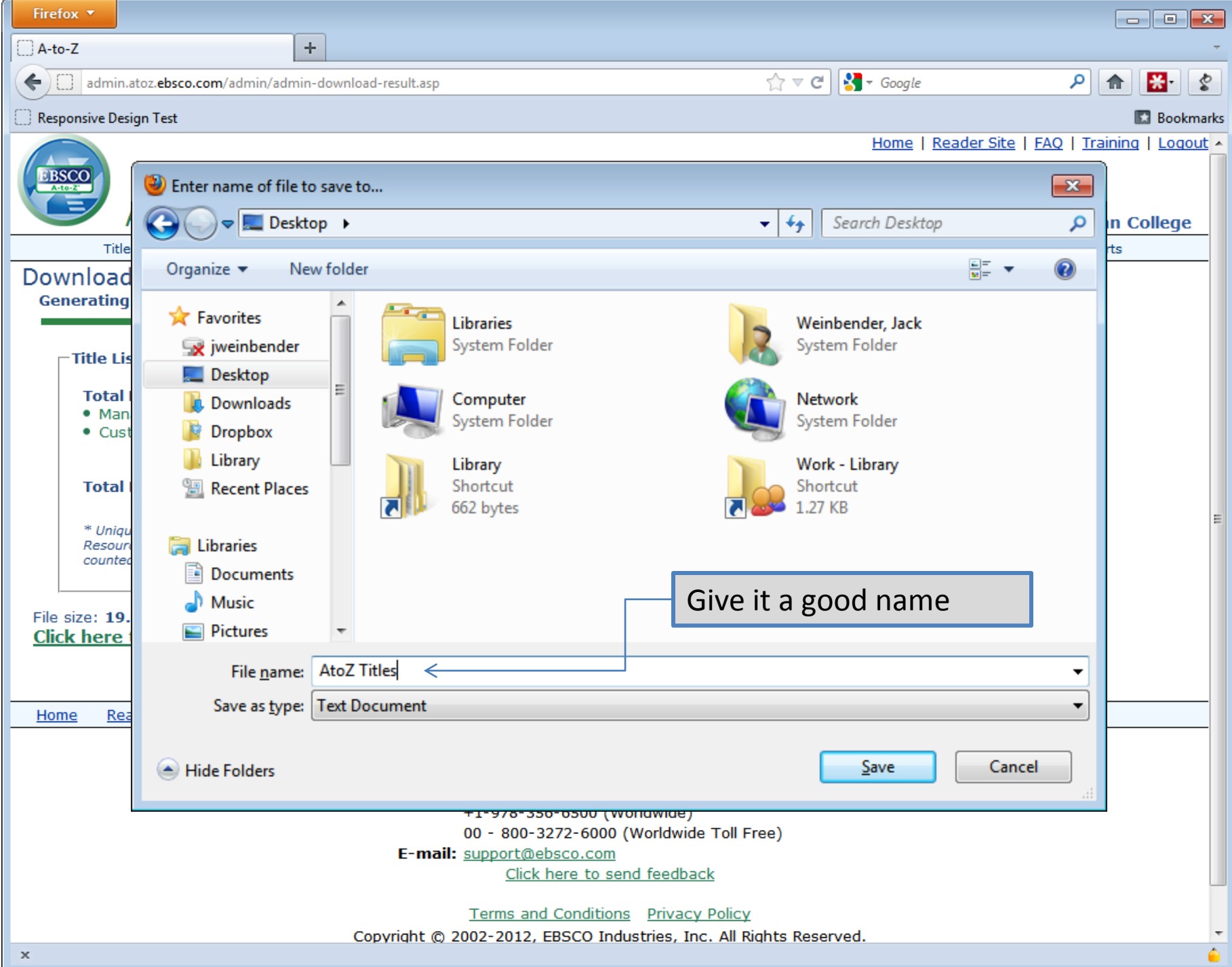

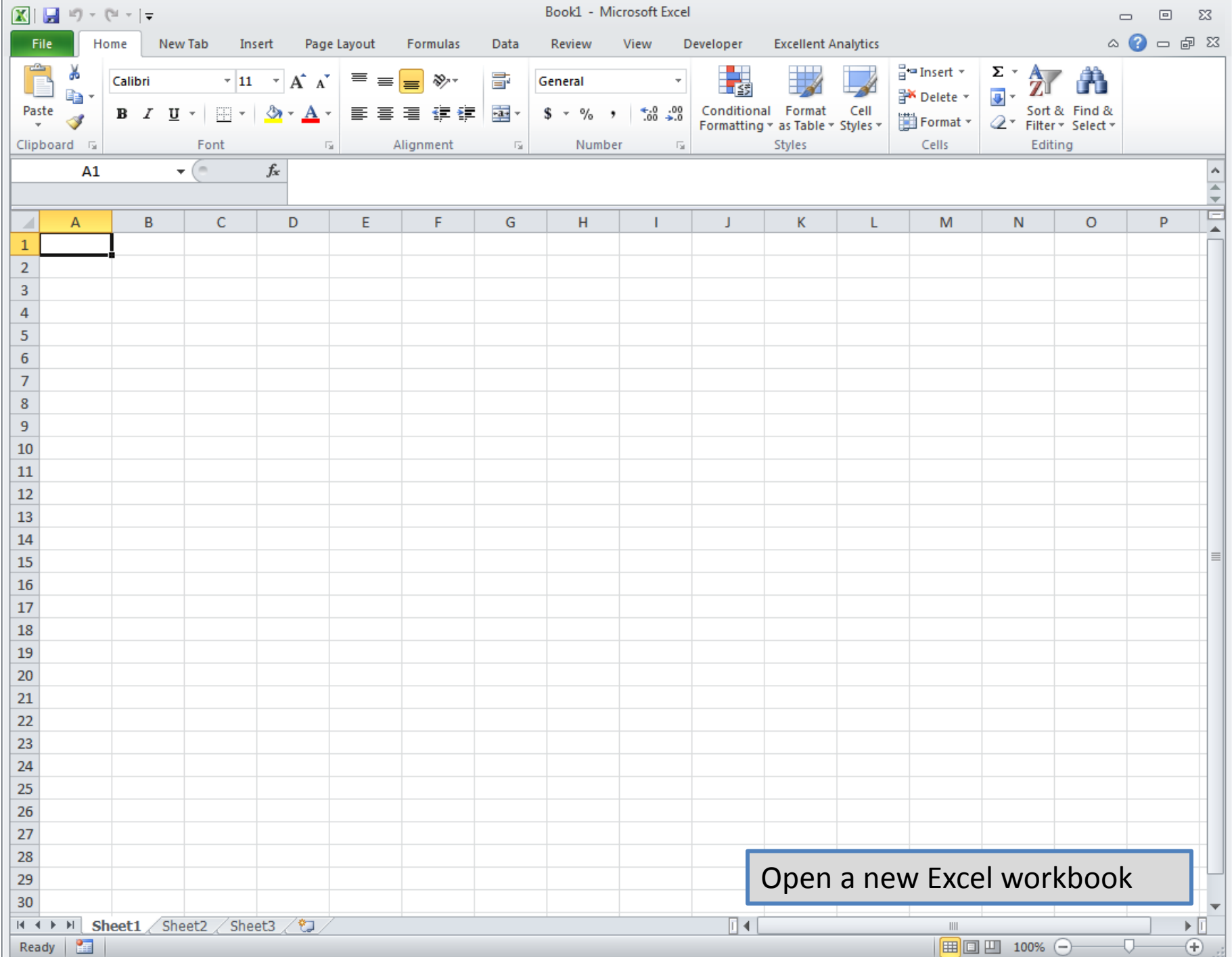

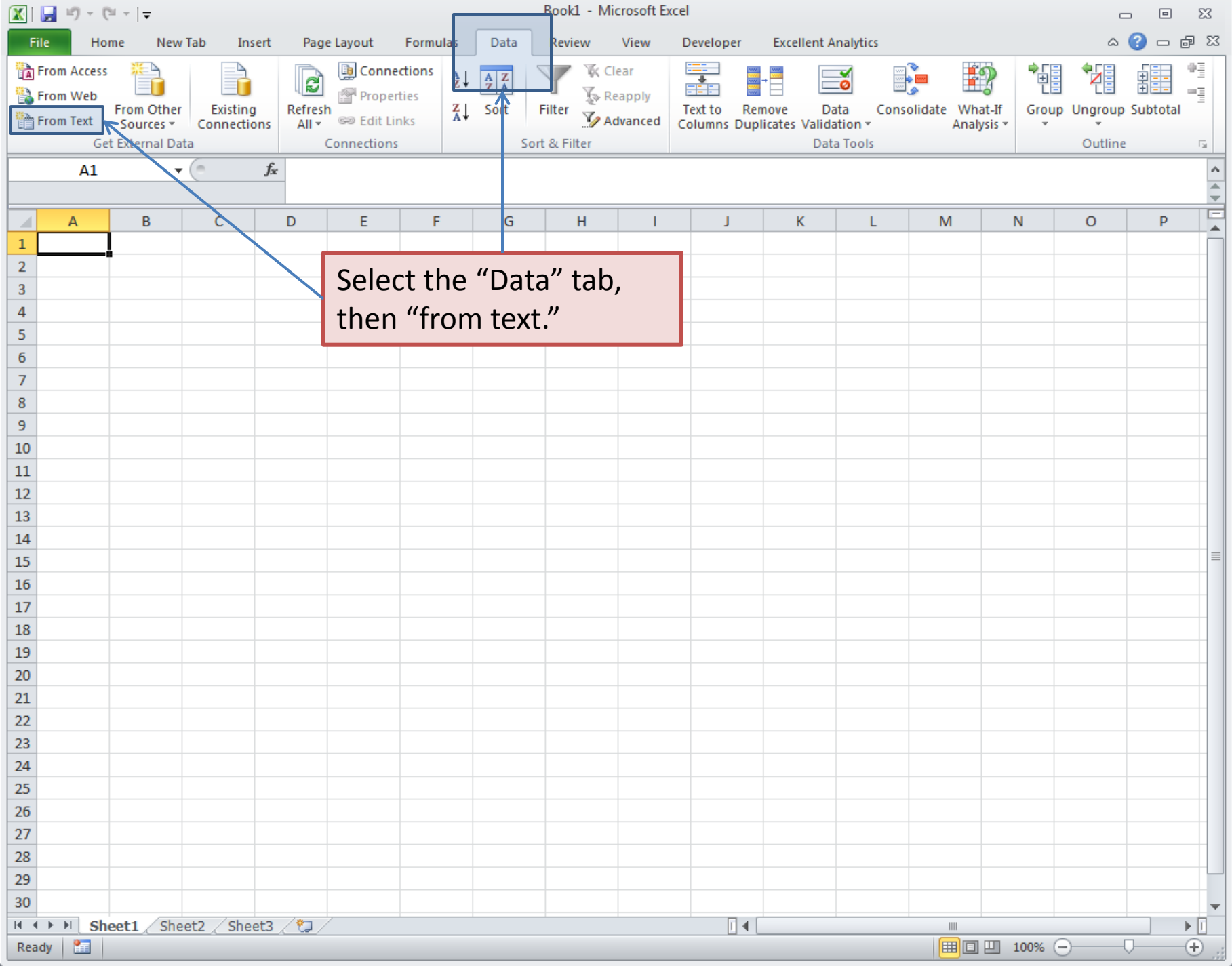

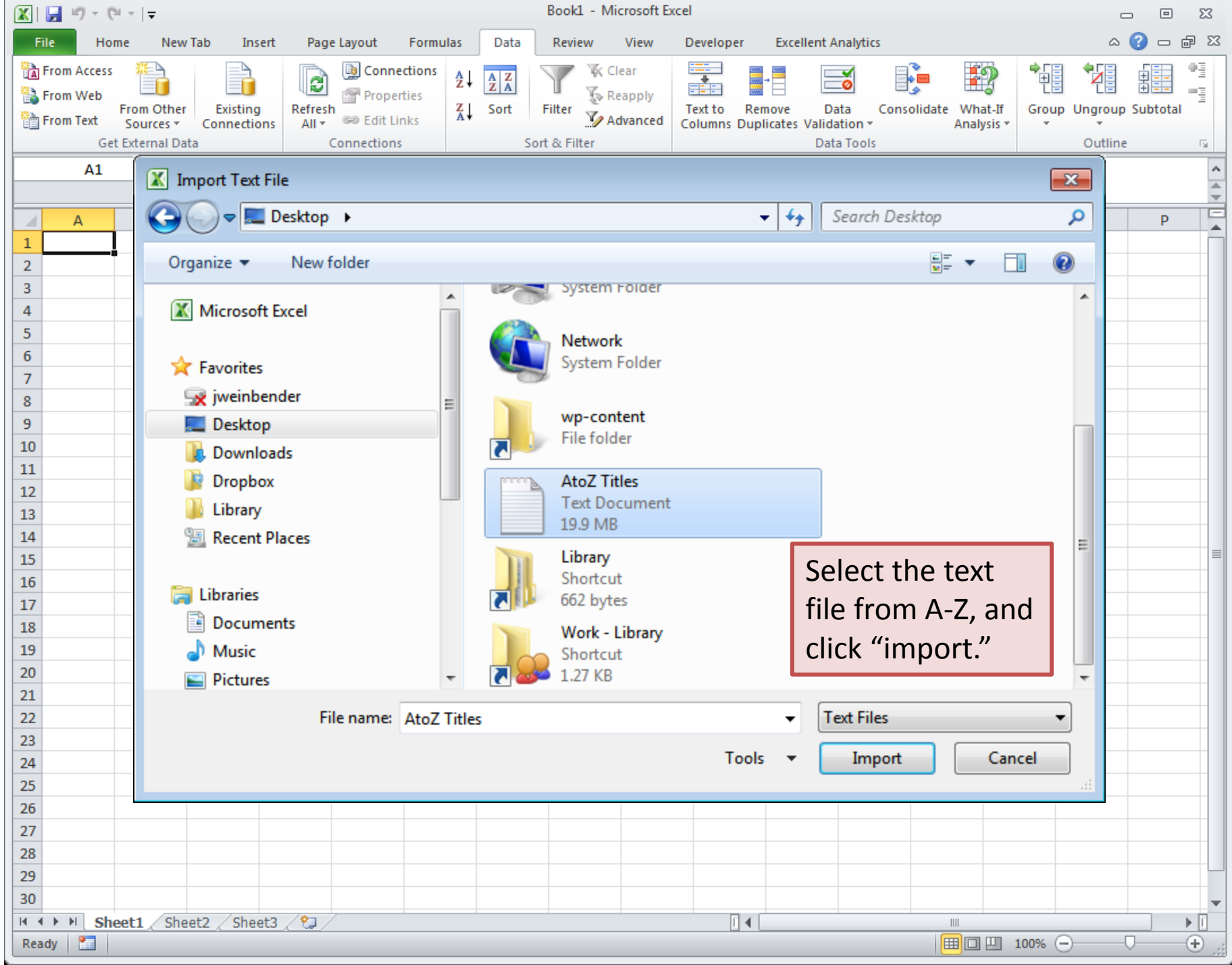

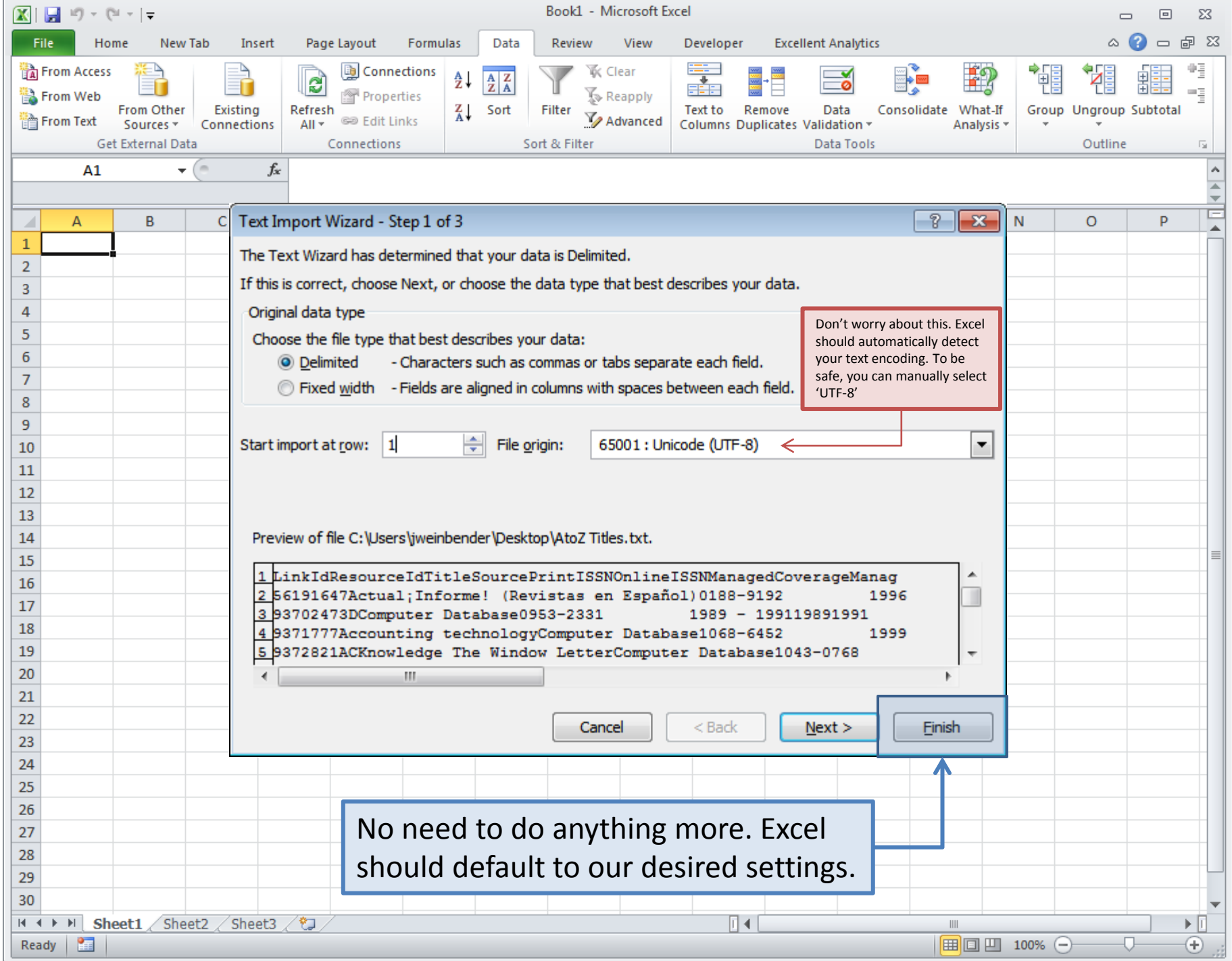

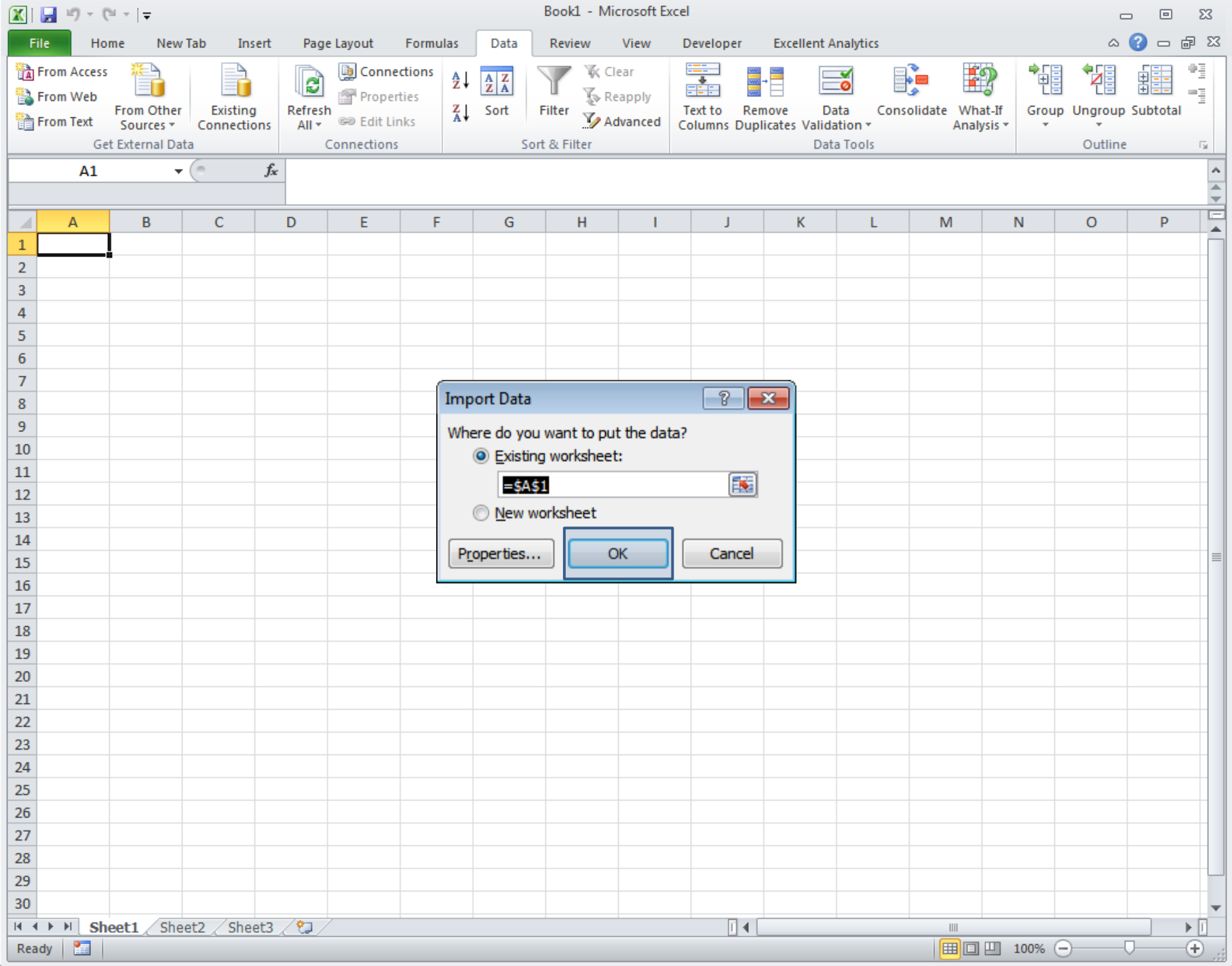

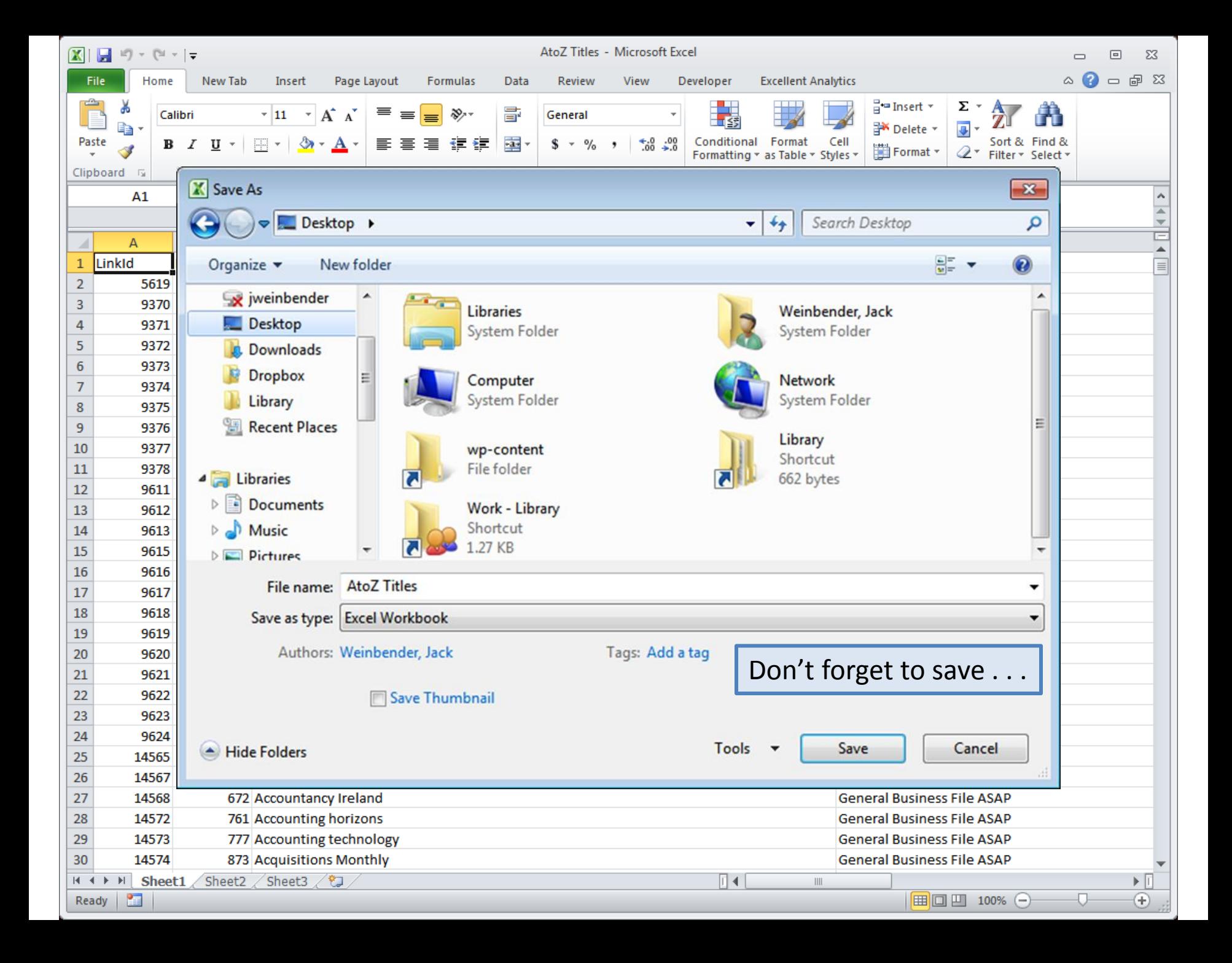

![](_page_16_Picture_0.jpeg)

We now have our data in Excel. In Part Two we will filter our list to include only unique titles that are marked "to present" and have an ISSN.

# Part Two Filtering

![](_page_18_Picture_6.jpeg)

![](_page_19_Picture_9.jpeg)

![](_page_20_Picture_1.jpeg)

![](_page_21_Picture_1.jpeg)

![](_page_22_Picture_2.jpeg)

```
Let's talk logic . . .
```
The first thing we need to do is filter-out any items that don't have ISSNs. However, because some titles have either a "Print ISSN" and "Online ISSN" (or both), we don't have a single field to filter—we have to make one.

## If, then . . .

We don't really care *what* the ISSN of any given item is, we only care about whether it *has* an ISSN (print or online). So, we will make a new field (vertical column) with a formula that will tell us whether any given record (horizontal row) has *either* a print or electronic ISSN.

![](_page_25_Picture_0.jpeg)

#### In human language, we would say:

"If an item has a print ISSN or an online ISSN, say "True," otherwise, say "false."

We will have to write something similar for excel to understand. First, however, we need to make a new column.

![](_page_26_Picture_12.jpeg)

![](_page_27_Picture_21.jpeg)

![](_page_28_Picture_9.jpeg)

#### More than one way to skin a cat.

However gruesome, the proverb holds true for most Excel formulas. There are many ways to get the result we want. However, the most concise formula that I could think of was this:

=IF(TRIM([@PrintISSN])="", TRUE, TRIM([@OnlineISSN])<>"")

### The gist

Basically, the formula says,

![](_page_30_Figure_2.jpeg)

NB: The "TRIM" function strips out all the white-space and ensures that there aren't any hidden spaces or other characters in the blank cells.

![](_page_31_Picture_38.jpeg)

### Finding "to present" holdings

Next, we want to locate the titles identified by EBSCO as "to present." This is what we are identifying as the database equivalent of a "current subscription."

*NB: This will include those items with a "moving wall" or embargo. More on that later . . .*

![](_page_33_Picture_15.jpeg)

### The gist

To accomplish this, we will assume that the last ten characters (including the space!) in the "Managed Coverage" field should be "to present." This formula evaluates whether or not our parameters are true. If so, it will say "TRUE," otherwise, it will say "FALSE."

In our newly created column, we input:

=TRIM(RIGHT([@ManagedCoverage], 10))="to present" Evaluate: Do the last ten characters of ManagedCoverage equal "to present" ?

NB: the RIGHT function tells Excel to return the last *x* number of characters in a specified cell. The LEFT function does the same, but gives the *first* characters.

![](_page_35_Picture_24.jpeg)

![](_page_36_Picture_30.jpeg)

#### Almost done . . .

We have now filtered out all of the titles that don't have ISSNs and aren't "to present." However, there still exist *duplicates* of several titles. For example, the *Journal of Biblical Literature* shows up in nine of Milligan's sources:

#### **Journal of biblical literature**

Academic OneFile 1995 to present ATLA Religion Database with ATLASerials (EBSCO Publishing) 1891 - 1905, 1943 to present Expanded Academic ASAP 1995 to present General OneFile 1995 to present Humanities International Complete 1973 to present InfoTrac Religion and Philosophy Collection 1995 to present JSTOR Arts & Sciences III Archive Collection 1890 - 2008 MetaPress Complete 2001 to present Milligan College Library Print Journals 2009

ISSN: 0021-9231 Online ISSN: 1934-3876

#### And we only want to count *JBL* once.

![](_page_38_Picture_84.jpeg)

There are a few fields that we haven't talked about yet; the "LinkId" and "ResourceId" fields. These numbers are what make A-Z work.

The "**LinkId**" field is a unique number assigned to each row—in other words, there is a unique number associated with every title in every database. Notice that *Vetus Testamentum* shows up in three of Milligan's databases, but **each has a unique LinkId.**

On the other hand, the "**ResourceId**" field give a unique number to each title irrespective of it's source. This is what allows A-Z to group titles together. As you can see, while each LinkId is unique, the **ResourceId**s are the same.

#### So, we can use A-Z's built-in system to identify "unique" titles based on their **ResourceId**.

![](_page_39_Picture_47.jpeg)

![](_page_40_Picture_9.jpeg)

![](_page_41_Picture_3.jpeg)

![](_page_42_Picture_1.jpeg)

![](_page_43_Figure_0.jpeg)

# Questions?

Contact:

Jack Weinbender [jweinbender@milligan.edu](mailto:jweinbender@milligan.edu) (423) 461-8703